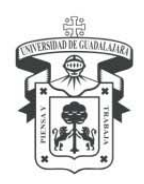

UNIVERSIDAD DE GUADALAJARA CENTRO UNIVERSITARIO DE LOS VALLES SECRETARÍA ADMINISTRATIVA COORDINACIÓN DE FINANZAS

**Kiosco CFDI Nómina** 

**Guía para obtener su CDFI de nómina** 

**1. Ingresar al siguiente link:** 

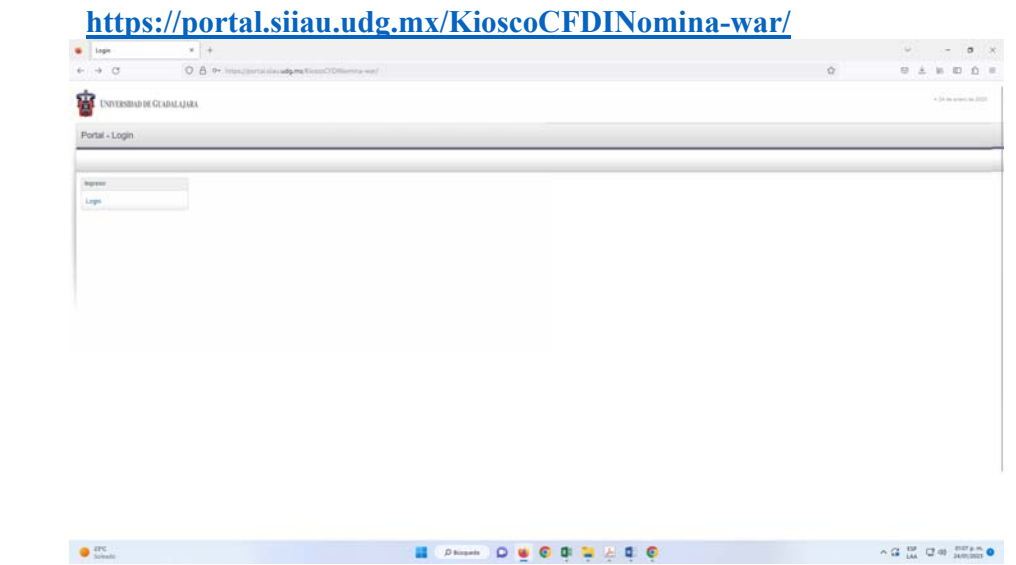

**2. Dar clic en "Login"; colocar en "usuario" su número de código UDG y "Password" su contraseña del SIIAU, dar clic en "aceptar"** 

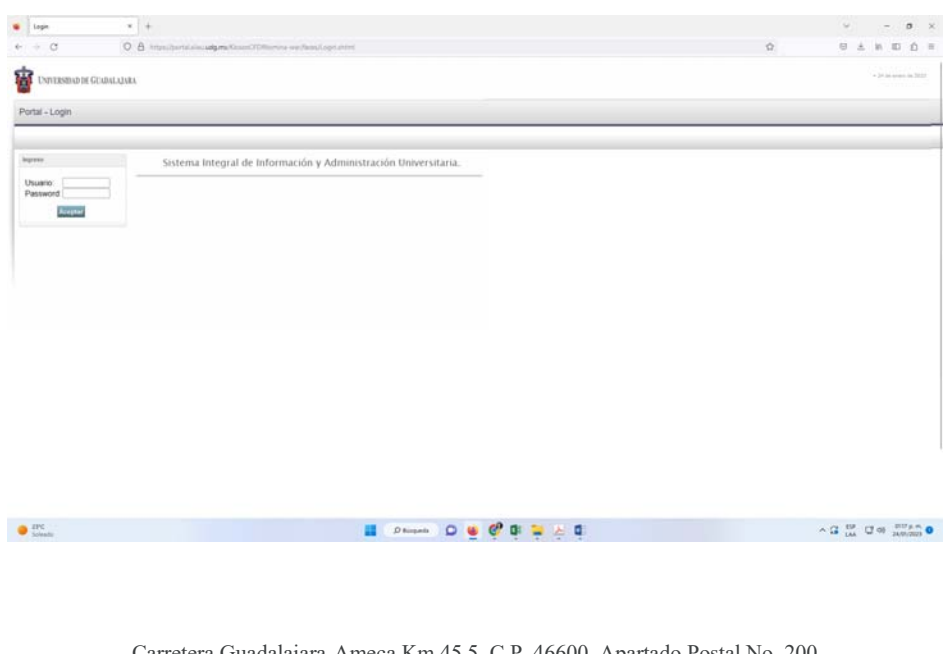

Carretera Guadalajara-Ameca Km 45.5, C.P. 46600, Apartado Postal No. 200 Ameca, Jalisco, México. Teléfono y Fax 01 (375) 758 0500 Ext. 47219 y 47253 **www.cuvalles.udg.mx** 

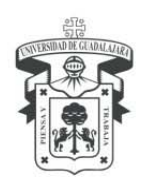

 $\bullet$ 

## UNIVERSIDAD DE GUADALAJARA

CENTRO UNIVERSITARIO DE LOS VALLES SECRETARÍA ADMINISTRATIVA COORDINACIÓN DE FINANZAS

- $\frac{1}{2}$  Fortal  $\overline{x}$  +  $\omega$  .  $\sigma$  $\equiv$   $\alpha$ è  $\rightarrow$   $\alpha$  $O$   $A$   $O$  $0 \pm n$  0 0 **THE UNIVERSIDAD DE GUADALAJARA** Kiosco CFDI Nómina - ANA BERTHA SOLANO NAVARRO Kesco CFD NA  $n \rightarrow$  Kiosco CFDI Non Descarga de Nóm  $\begin{array}{ll} \text{AAs} & 2023 \times \\ \text{Mea} & 01 \times \end{array}$  $Coen$ Carrier Corporation Corporation Comprobat<br>Listado sin resultados. Fecha Inicial Pago Fecha Final Pago
- **3. Elegir el año y mes que desee descargar, dar clic en "consultar":**

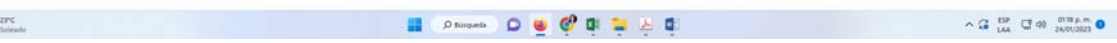

**4. Se mostrarán sus CFDI del mes elegido, posicionar el cursor sobre el CFDI que necesite y dar clic:** 

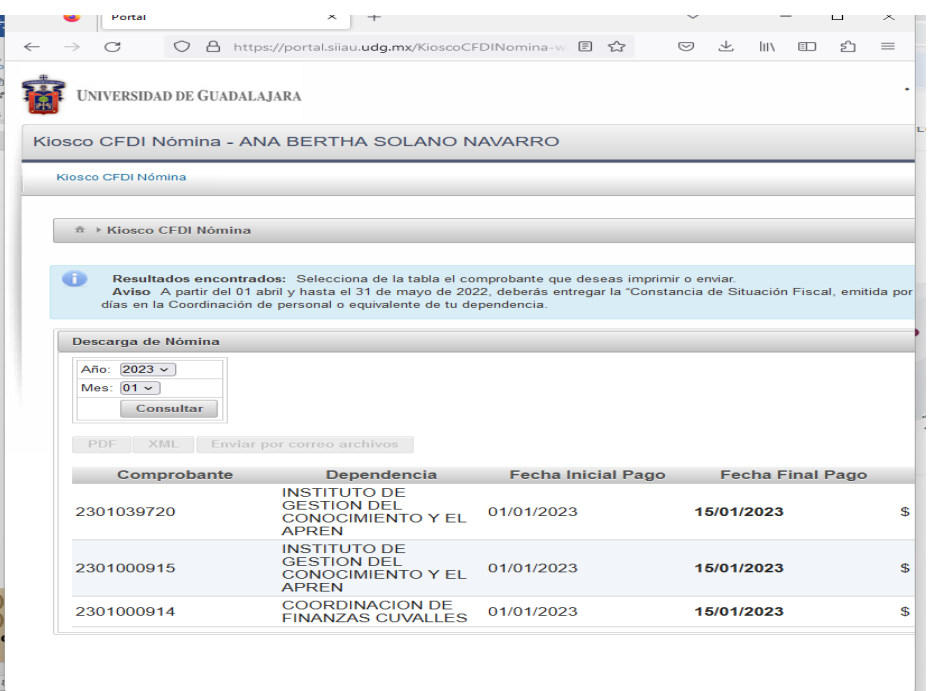

Carretera Guadalajara-Ameca Km 45.5, C.P. 46600, Apartado Postal No. 200 Ameca, Jalisco, México. Teléfono y Fax 01 (375) 758 0500 Ext. 47219 y 47253 **www.cuvalles.udg.mx** 

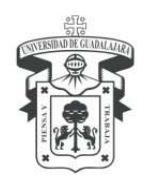

**5. En la parte izquierda de la pantalla, arriba del detalle de los CFDI, se habilitarán las opciones:** 

**PDF XML ENVIAR POR CORREO ARCHIVOS** 

**Elegir la que desee y dar clic.** 

**6. En la elección de las opciones "PDF" y "XML" aparecerá ventana para descargar; dar clic en "descargar"; enseguida, se mostrará su CFDI Nómina y podrá guardarlo.** 

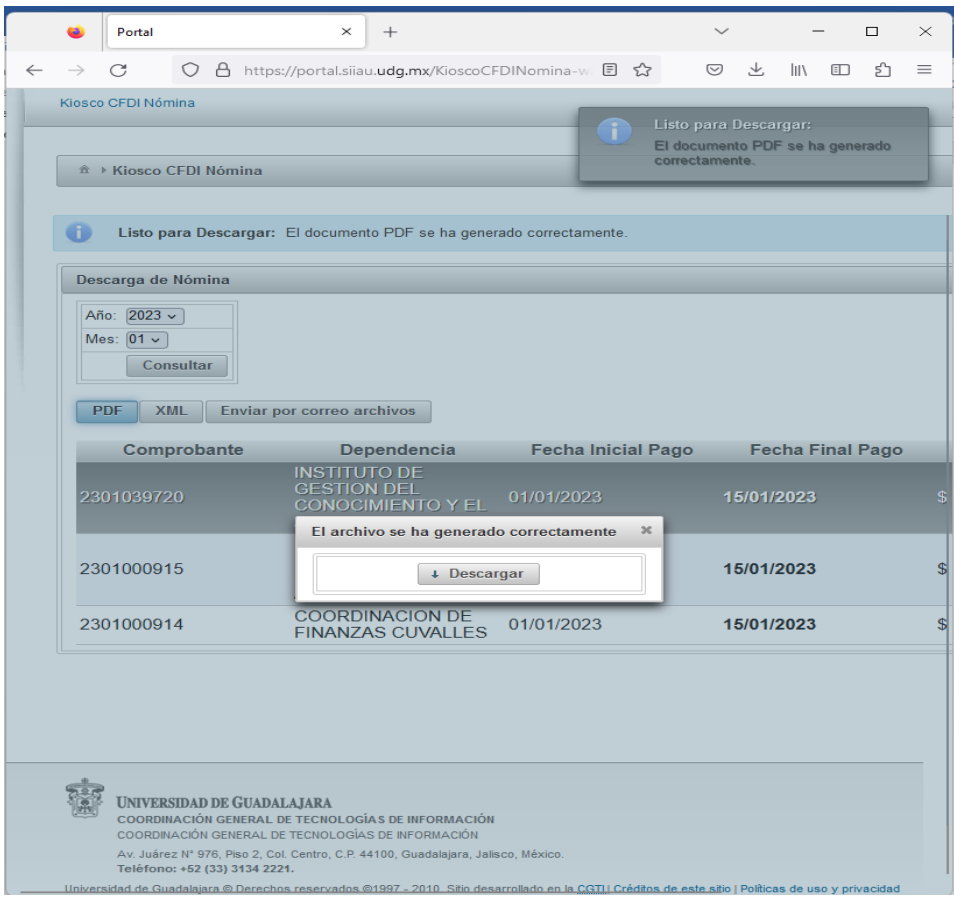

Carretera Guadalajara-Ameca Km 45.5, C.P. 46600, Apartado Postal No. 200 Ameca, Jalisco, México. Teléfono y Fax 01 (375) 758 0500 Ext. 47219 y 47253 **www.cuvalles.udg.mx** 

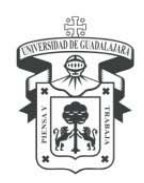

UNIVERSIDAD DE GUADALAJARA CENTRO UNIVERSITARIO DE LOS VALLES SECRETARÍA ADMINISTRATIVA COORDINACIÓN DE FINANZAS

**7. Cuando la elección sea "ENVIAR POR CORREO ARCHIVOS"; se abrirá ventana con los datos de su correo institucional, dar clic en enviar:** 

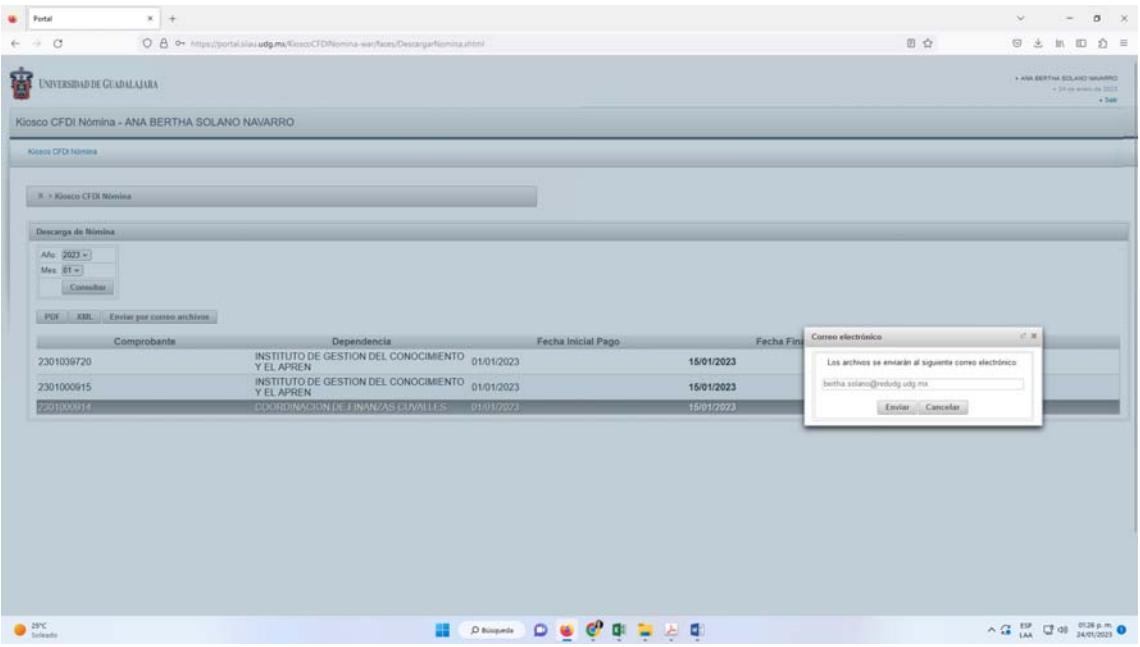

**De esta forma, siguiente los pasos, podrá obtener sus CFDI de Nómina.**